$A$ uto $CAD$ 

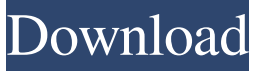

### **AutoCAD Crack + Patch With Serial Key For Windows [Updated]**

The first AutoCAD release was AutoCAD LT (also called AutoCAD Light), a thin client version. The LT app ran in a standard window, and consisted of a command line interface (CLI) with a command interpreter (IQ or TQ), a programming language interpreter (IL), and a visual programming environment (VPL). The CLI included lists, data windows, text windows, toolbars, tool palettes, edit boxes, data entry fields, menus, and pull-down menus. The visual programming environment provided blocks, commands, and commands templates. AutoCAD LT introduced the Block Reference System. CAD blocks were stored in directories named for the project name and by the name of the block. The blocks are accessed through the command "File" and "Insert." The blocks were placed in a block file. The IL, CLI, and VPL were updated with the new block system. The move of the IL and CLI to a library was also introduced with AutoCAD LT. AutoCAD launched a second thin client version, AutoCAD Classic. AutoCAD Classic had a command line similar to the command line in AutoCAD LT. AutoCAD LT became AutoCAD in 1987 when the software was integrated into a single executable. Although AutoCAD now ran on a single screen, the CLI, IL, and VPL were still separate components. There was a separate command interpreter for the CLI (IQ) and language interpreter for the CLI (TQ). The visual programming environment was a thin client. This version was given the current name of AutoCAD in 1988. The components of AutoCAD Classic were combined into the AutoCAD name in 1998. AutoCAD LT was changed to AutoCAD Mechanical in 2000, although it remained the primary thin client. The current name of AutoCAD is AutoCAD R2020. AutoCAD LT is still supported. Other legacy thin client versions include AutoCAD LT 2 and AutoCAD LT2. AutoCAD Classic is still supported. For more information on the history of AutoCAD, see the Technical Reference Manual. AutoCAD LT (AutoCAD Light) and Classic (AutoCAD) are thin client applications. That is, the CAD application runs as a separate executable from the operating system, so the operating system needs to display windows for the CAD application. The CLI also runs independently of the operating system and

#### **AutoCAD Crack+ Free PC/Windows**

See also Comparison of CAD editors for architecture List of CAD file formats List of collaborative software List of geographic information systems software List of mechanical CAD software References External links AutoCAD.com AutoCAD resources, including user forums and a wiki Autodesk Design, AutoCAD's sister product Autodesk Developer Network Autodesk developer portal, including application programming guide and API reference Category:3D computer graphics Category:Computer-aided design software Category:Computer-aided design software for Windows Category:Products introduced in 1989 Category:Raster graphics editors Category:Windows-only software Category:Engine softwareQ: What is wrong with this recursive function? The function should iterate through the string from start to end, recursively, and it should return the first character it encounters that is not a word character. I have written the following code: def first\_not\_word(chars): if chars == '': return '' start = chars[0] end = chars[-1] if start.islower(): if start =='' or start == '.' or start  $=$  '?' or start  $=$  '!': return " elif start  $=$  " or start  $=$  '.' or start  $=$  '!' or start  $=$  '.' return start else: return first\_not\_word(chars[1:]) + start else: if end.islower(): return first\_not\_word(chars[1:]) + end else: return first not word(chars[1:]) + chars[0] It does not work. I am not able to understand what I am doing wrong. A: def first\_not\_word a1d647c40b

## **AutoCAD Crack + With Serial Key [2022-Latest]**

Open Autocad and then press the "File" Menu then choose "Options", then "Save". Select a location for the "BDM" file and then click on "OK". Copy the "BDM" file to your desktop. Open Autodesk Autocad, then go to "File" > "Save As" > choose a location > choose a name for the file and then save. Open a command prompt (Start > Windows > Command Prompt). Navigate to the folder where you saved the "BDM" file. Type: "certutil -addstore -f BDM" Type: "certutil -addstore -f root" Type: "certutil -addstore -f vroot" Type: "certutil -addstore -f LocalMachine" Type: "certutil -addstore -f MACHINE\SOFTWARE\Autodesk\AutoCAD" Type: "certutil -addstore -f MACHINE\SOFTWARE\Autodesk\AutoCAD\18\R18", where 18 is the latest version of Autocad Type: "certutil -addtrustee -f BDM" Type: "certutil -addtrustee -f root" Type: "certutil -addtrustee -f vroot" Type: "certutil -addtrustee -f LocalMachine" Type: "certutil -addtrustee -f MACHINE\SOFTWARE\Autodesk\AutoCAD" Type: "certutil -addtrustee -f MACHINE\SOFTWARE\Autodesk\AutoCAD\18\R18", where 18 is the latest version of Autocad Type: "certutil -setauthordomain -f MACHINE\SOFTWARE\Autodesk\AutoCAD\18\R18" Type: "certutil -setcertificate -f MACHINE\SOFTWARE\Autodesk\AutoCAD\18\R18" Type: "certutil -setstore -f MACHINE\SOFTWARE\Autodesk\AutoCAD\18\R18" Reference for the keygen :

## **What's New In AutoCAD?**

Ability to import symbols from external reference files to speed up design creation. (video: 3:45 min.) Availability of new, fast, easy-to-use collaboration features for teams of all sizes, including remote access, comments and edit history, with free version and pro version available. (video: 1:25 min.) Drawing Layouts: Build workflow: create and design, plan and preview, test and review. Save as a PDF and use in PowerPoint or webinars. (video: 2:35 min.) Revisit a design without starting over. Review any drawing with just a few clicks and changes. Restyle layouts without editing any other files. (video: 3:20 min.) Copy and paste in layout. Use any drawing as a guide, and work directly in a layout to build on your design. (video: 3:08 min.) Pan/Zoom: Grid: 2.8x faster editing. Layers get more features, including grid off, support for multiple grid types, and text grid off. (video: 1:14 min.) Linetypes: improved support for controlling line styles (e.g., line widths) on both lines and arcs. (video: 3:21 min.) Modeling: Scenarios: use scenarios to speed up and organize design tasks. Create a scenario of a typical building project and tag it with all the equipment, then share it with your team. Reuse scenarios as a template to quickly plan and organize your work. (video: 2:14 min.) Grouping: easy sharing of models with a single click. Create a group of objects and set the group name with a single click. (video: 1:13 min.) Color picker: to pick colors from a color swatch, right-click on a color, choose Color Picker, and pick a color. (video: 3:30 min.) Support for color coordination in Windows: use color coordination and import custom palettes. Drag and drop colors in color picker, directly in your design. (video: 1:16 min.) Clip Studio: Includes clip art in every package. Get a free 30-day trial. (video: 2:13 min.) All-new vector clip art and objects with styles. Get easy access to thousands of clip art and thousands of ready-made styles

# **System Requirements:**

OS: Windows 10 (64-bit), Windows 8.1 (64-bit), Windows 7 (64-bit) Processor: Intel i3-3215 @ 1.6GHz / AMD A10-5800K @ 3.4GHz Memory: 4GB RAM Graphics: NVIDIA GeForce GTX 950 or AMD Radeon R9 280 DirectX: Version 11 Hard Drive: 200 MB available space I recently purchased a new laptop and since I'm not planning on using this for a gaming machine, I decided

Related links: